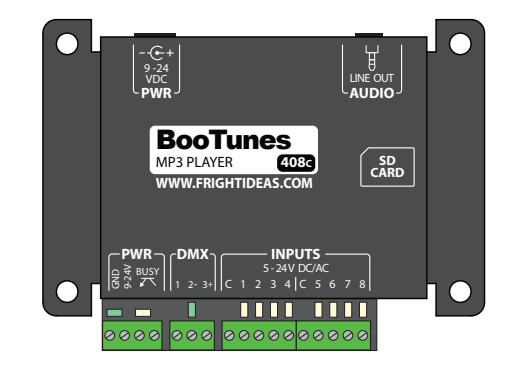

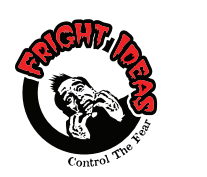

Quick-Start Guide BooTunes

**MORE INFO AVAILABLE ONLINE** Scan the QR code here or on the controller's enclosure. Or visit: **help.frightideas.com**

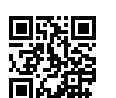

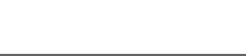

# Power Supply **Audio Output**

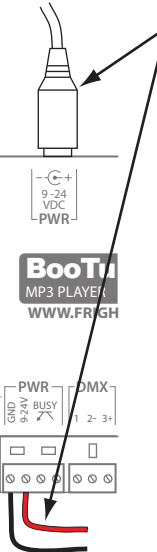

**Connecting the Power Supply**

POWER CAN BE SUPPLIED USING THE BARREL CONNECTOR OR THE TRIGGER TERMINAL BLOCK. THESE ARE CONNECTED INTERNALLY.

The BooTunes ships with a 12 volt DC 1 amp power **EXECUTE:** The supply. Simply connect it to the barrel connector in **AUDIO** the back.

> If you're integrating the BooTunes into a system that already has a suitable power source, you can connect that power to the front terminal block. Same goes if you want to share the BooTunes' power supply with another device.

The BooTunes power supply must be between 9 and 24 volts DC. It requires about 10mA of current when it's idle, and 20 when it's playing audio.

### The BooTunes audio output is designed to connect to powered speakers or external amplifiers.

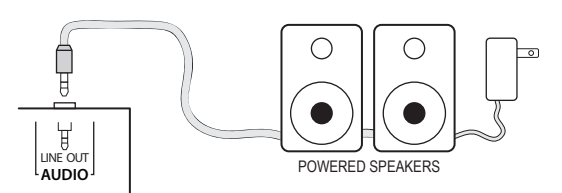

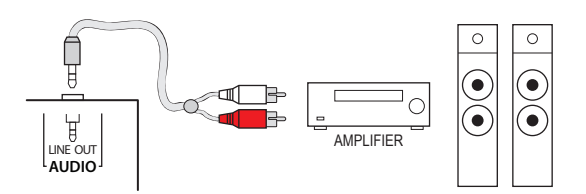

 $\Box \Box$  $\Box \Box$ STEREO MONO

# Trigger Input Wiring

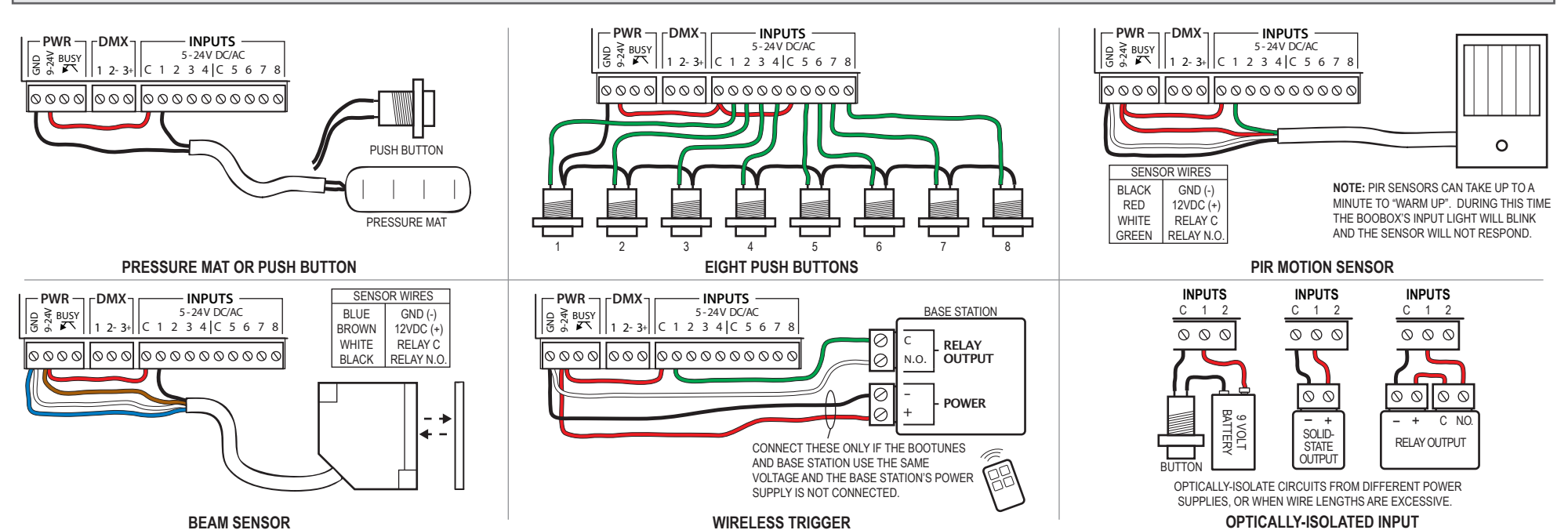

## Operation

When the BooTunes starts up it will immediately look in the AMBIENT folder located in the root of the SD card. If there's a sound in there it will start playing it. Once that sound is done it will play the next one. Once all files in the folder have been played it will start back at the first one.

If a trigger is activated any time during the playback of an ambient sound, the ambient sound is immediately cancelled and the triggered sound is played. Once a triggered sound is playing, any additional triggers will be ignored until the triggered sound finishes and the BooTunes returns to Ambient mode to start playing the next sound. These default behaviors can be changed by adjusting some settings, see the *Settings* section.

# SD Card Layout

Your audio files must be located in folders named AMBIENT or INPUT1 - INPUT8. Create these folders on a blank SD card, then copy your audio files into one of them depending on when you want them to play.

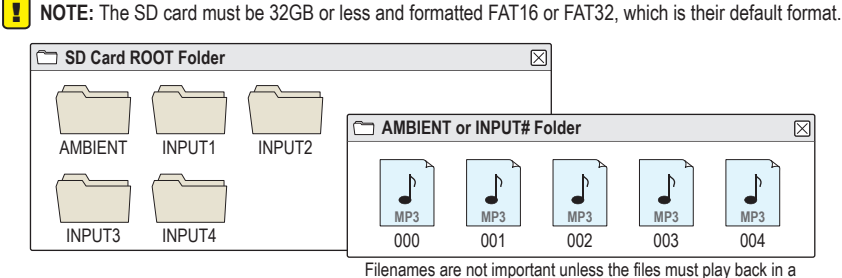

certain order. Start with 000 if order is important.

## **Settings**

The BooTunes has many powerful features that can be enabled by simply creating EMPTY folders with special names. The folders must be located in either the ROOT folder, or the AMBIENT / INPUT# folders depending on the option. All folder names must start with the underscore as shown. Substitute any # characters with a number as directed. See the tables below for a list of available features. See the full manual online for more information.

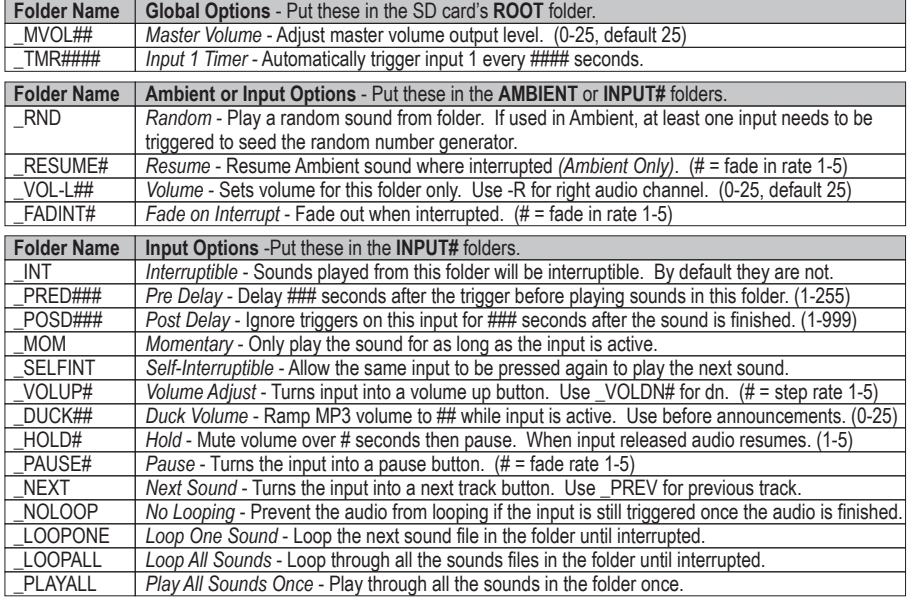

# Busy Output

The BooTunes has a busy output that becomes active when a triggered sound file is playing. This can be used to drive a relay connected to a light, solenoid, or other device you'd like to turn on during playback. The busy output can only output 100mA. DO NOT connect a solenoid directly to this output as they generally draw a minimum of 250mA.

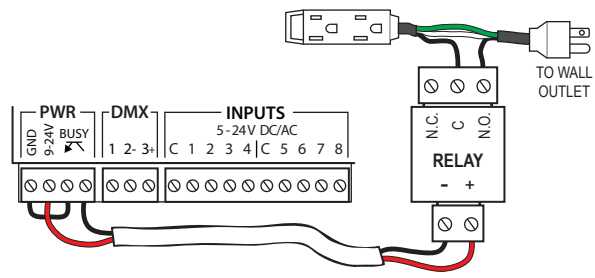

**TURNING ON A 110 VOLT DEVICE WITH A RELAY**

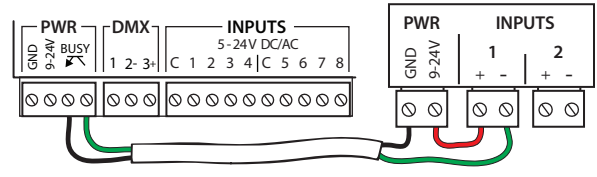

**AN OPTICALLY-ISOLATED CONNECTION TO A PLC OR CONTROLLER**

## DMX

## **Master Mode**

The BooTunes can be a master to other slave BooTunes or BooTunes Amped. When an input is triggered on the master, the slaves will follow along.

## **Slave Mode**

The BooTunes can also be setup as a slave to a Flex or FlexMax controller. This is the best way to add more audio channels to a show.

### **DMX Slave**

The BooTunes can also be a generic DMX slave. This will allow any DMX software or console to trigger audio.

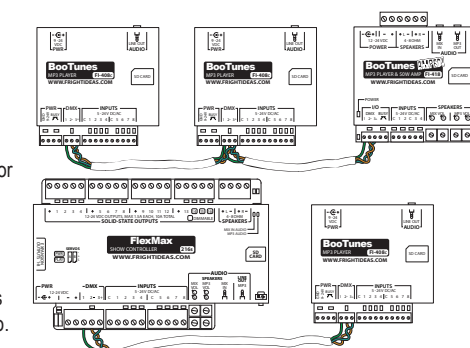

To set the BooTunes into any of these DMX modes you must create one of the settings folders below. The folders begin with an underscore and must be located in the root folder of the SD card. Leave the folders empty.

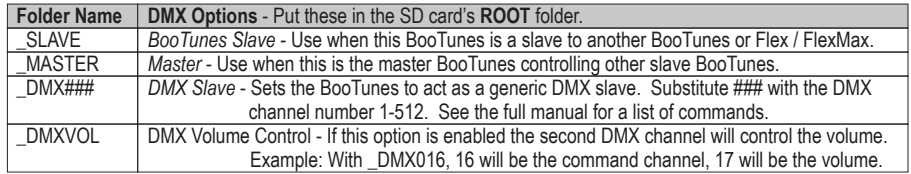